## Screenshots in Word einbauen

## 1) Website aufrufen

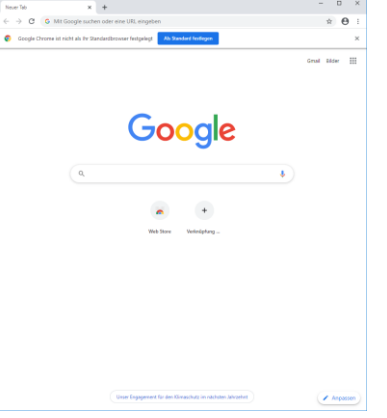

2) Drucken Taste drücken

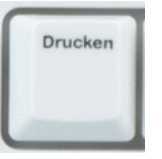

3) Oder wenn nur das Fenster gescreenshotet werden soll: Drucken + ALT Taste drücken

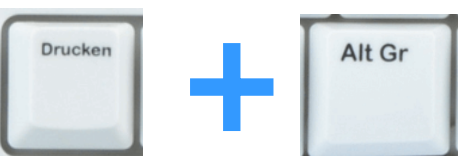

4) Screenshot einfügen: Strg + V drücken

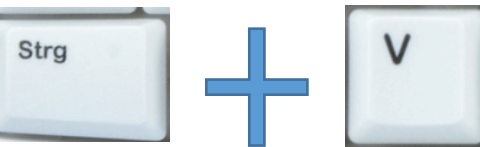

5) Zuschneiden: Doppelklick auf linke Maustaste

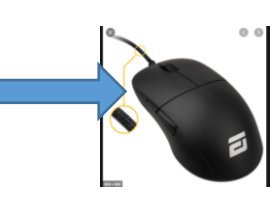

6) Zuschneiden drücken und zuschneiden. wie man es haben will

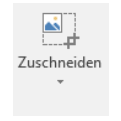

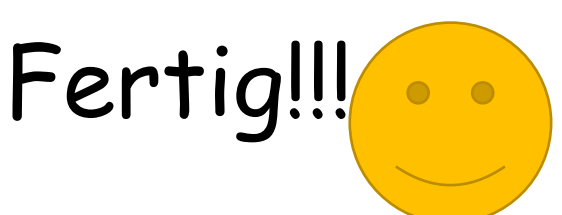